## **Programming the Crumble**

Operators

A program is a list of instructions that the Crumble will follow. The Crumble will 'run' a single line (i.e. a block) of a program, one at a time, starting from the top.

set sparkle **0** to program start set all sparkles to program start  $set$   $A$   $H$  $\alpha$   $\alpha$   $\beta$ Change colours of all or individual **10** seconds  $1.0$ seconds **CONTRACTOR** set (A 10 sparkles by clicking on the coloured Insert a block under program start. boxes and adjusting the RGB value. program start 1 do forever 5 LDR analogue  $\overline{A}$ let **30** then LDR 3  $6$ turn all sparkles off else 4 set all sparkles to 2 end if loop

## **Crumble Software Input/Output** The analogue input block can be found in this section. A B C or D can be used as analogue inputs. you must connect your LEDs (sparkles) or LDRs to the crumble Input/Output controller, via A B C or D input/output. **Control** These blocks provide information about how each program should run, how long it should run for and what to do if a condition has been put in place. Control **Variables** Variables are used to store values. You can add your own variables to create conditions. E.g. If you set your variable as the LDR, you can program it to turn a Variables sparkle on and off according to the value of the light it measures. **Operators** Basic mathematical functions can be found in the 'Operators' section. You can use these blocks to represent a true or false value. E.g. If the light sensor detects a light

value lower than 50, then the sparkle will turn on.

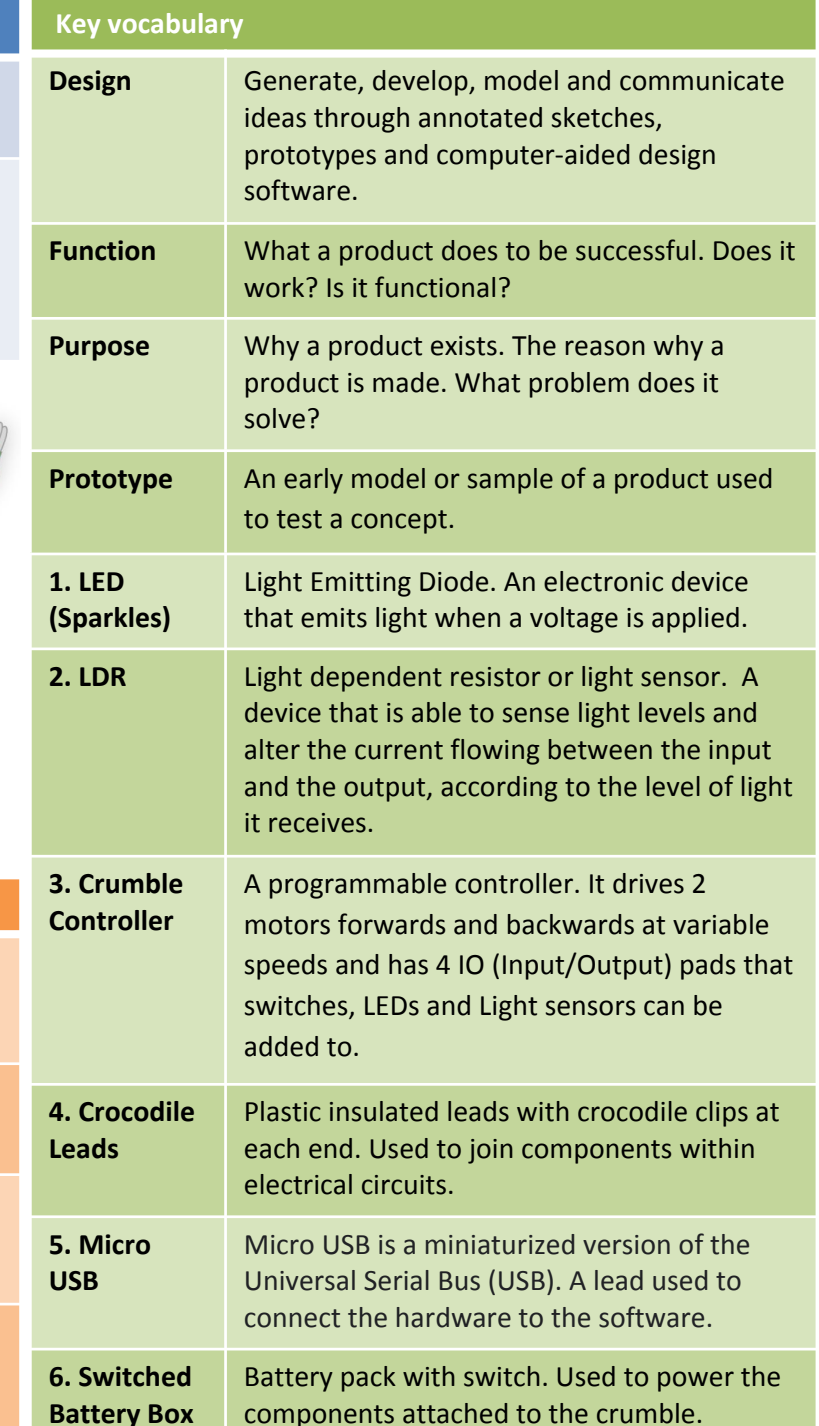